## **ИСПРАВЛЕНИЕ ПРОБЛЕМ**

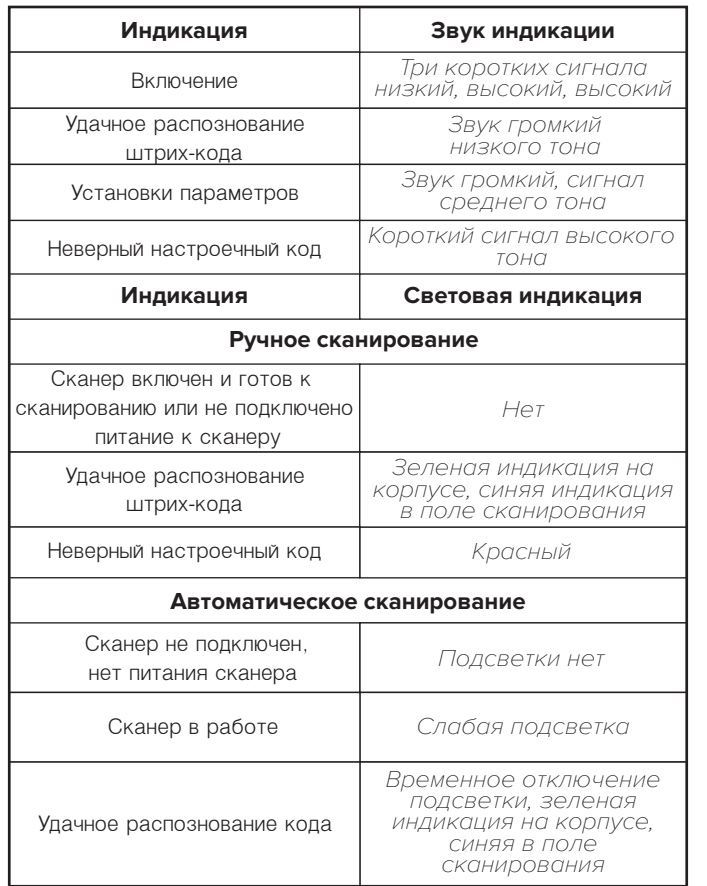

## **НАСТРОЙКИ СИСТЕМЫ**

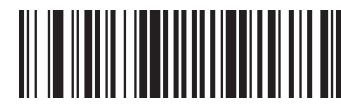

ВОССТАНОВИТЬ ЗАВОДСКИЕ НАСТРОЙКИ

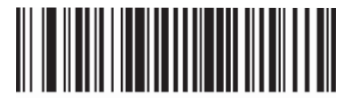

ОТОБРАЗИТЬ ВЕРСИЮ ПО

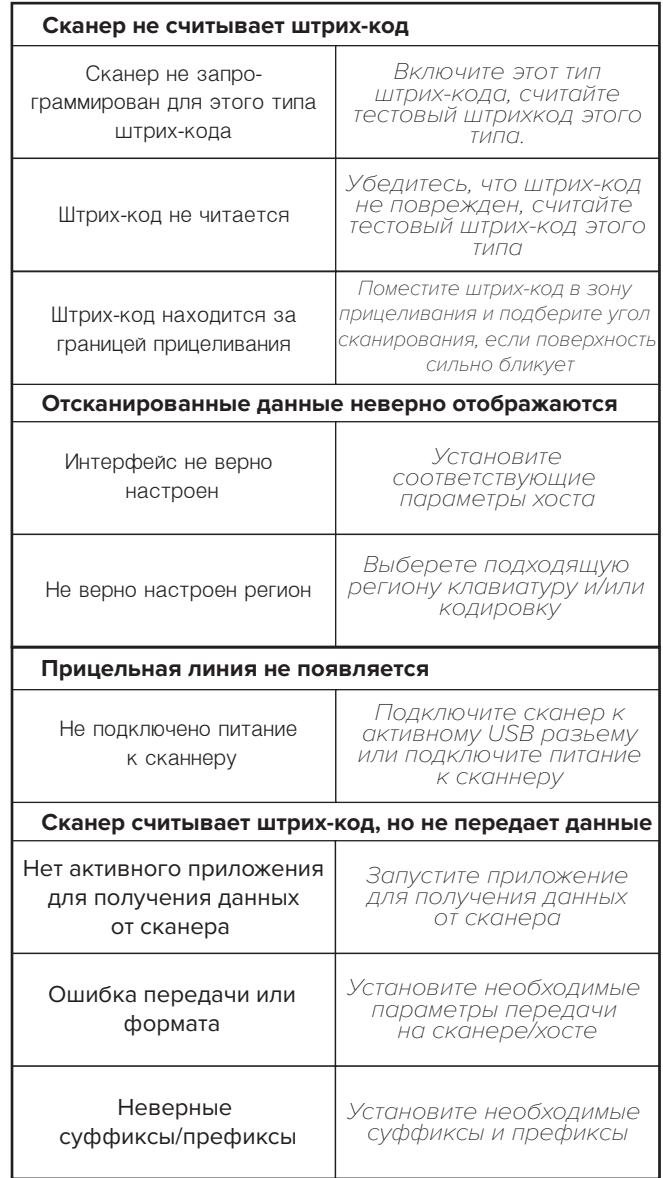

# **MERTECH®**

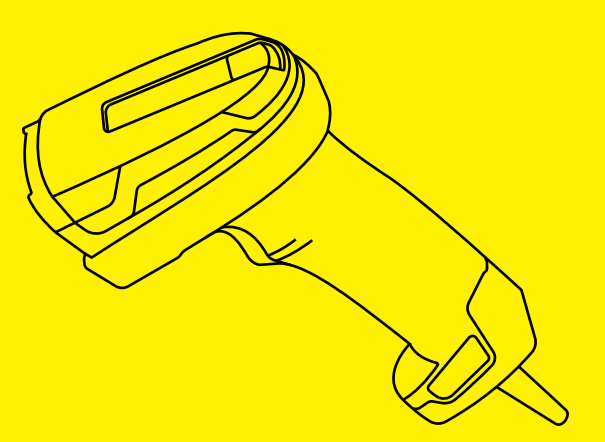

 **СКАНЕР ШТРИХ-КОДА**

# **MERTECH SUPERLEAD**

**MERTECH 6XX/22XX/23XX SERIES**

Проводной сканер MERTECH - это современный прибор, предназначенный для считывания одномерных и двумерных штрих-кодов.

Подключение сканера: сначала подключите соответствующий разъем кабеля из комплекта к сканеру. Прижмите кабель фиксирующей пластиной и закрепите её винтом. Затем подключите к USB порту устройства. Оборудование готово к работе.

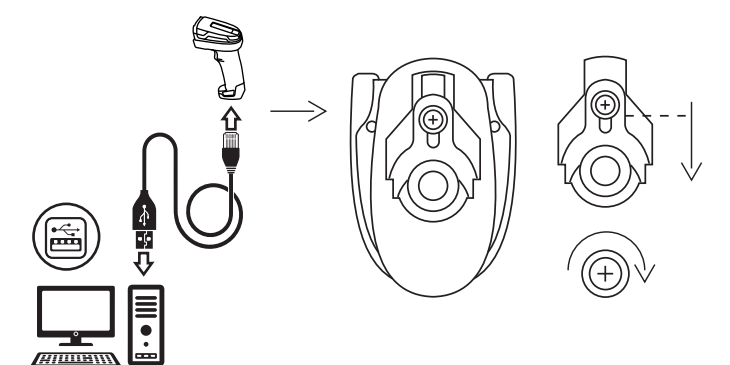

## **ПЕРЕКЛЮЧЕНИЕ ИНТЕРФЕЙСОВ**

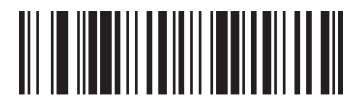

USB-HID

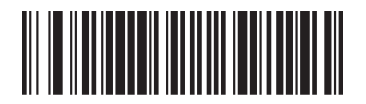

USB-COM

### **Внимание:**

Работа по интерфейсу USB-COM может потребовать установки специального драйвера

### **ВНИМАНИЕ**

Возможно неккоректное функционирование сканера при подключении через некоторые модели USB-концентраторов.

## **ОСНОВНАЯ ИНФОРМАЦИЯ НАСТРОЙКА РЕЖИМА СКАНИРОВАНИЯ НАСТРОЙКА СУФФИКСОВ**

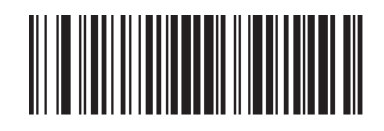

ПЕРЕХОД В НАСТРОЙКУ РЕЖИМА СКАНИРОВАНИЯ

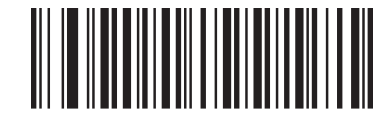

СКАНИРОВАНИЕ ПО НАЖАТИЮ КУРКА

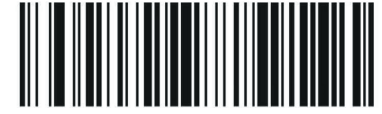

АВТОМАТИЧЕСКОЕ СКАНИРОВАНИЕ

## **НАСТРОЙКИ ПОДСВЕТКИ**

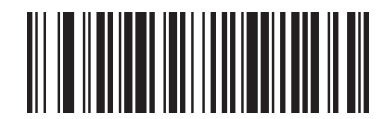

ПОДСВЕТКА ВКЛЮЧЕНА

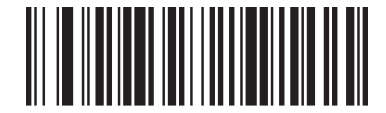

ПОДСВЕТКА ВЫКЛЮЧЕНА

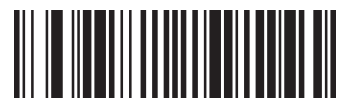

ДОБАВИТЬ СУФФИКС CR

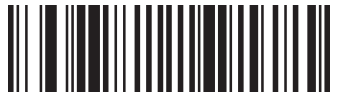

ДОБАВИТЬ СУФФИКС LF

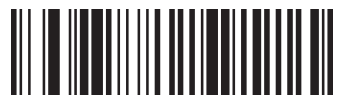

ДОБАВИТЬ СУФФИКС CR+LF

## **НАСТРОЙКА РЕЖИМА РАБОТЫ ЦЕЛЕУКАЗАТЕЛЯ**

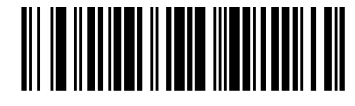

ЦЕЛЕУКАЗАТЕЛЬ ПО НАЖАТИЮ КУРКА

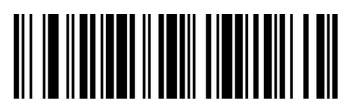

ЦЕЛЕУКАЗАТЕЛЬ ВСЕГДА ВКЛЮЧЕН

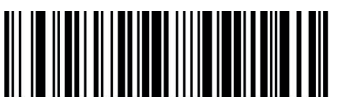

АВТОМАТИЧЕСКИЙ ПРЕДВАРИТЕЛЬНЫЙ ЦЕЛЕУКАЗАТЕЛЬ ВКЛЮЧЕН

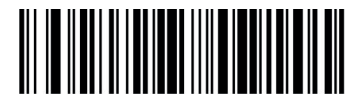

АВТОМАТИЧЕСКИЙ ПРЕДВАРИТЕЛЬНЫЙ ЦЕЛЕУКАЗАТЕЛЬ ВЫКЛЮЧЕН

Т-И-Д 03-07-2023